## **Programming a Victron SmartSolar/BlueSolar Charge Controller**

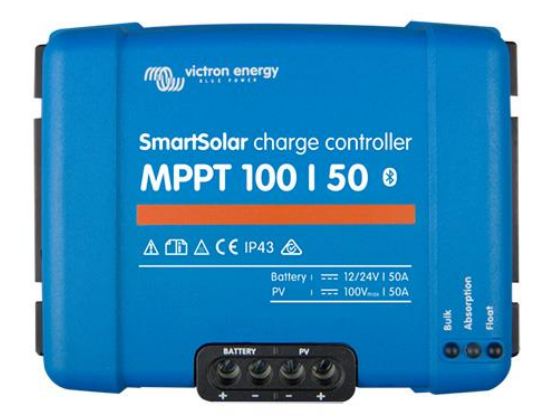

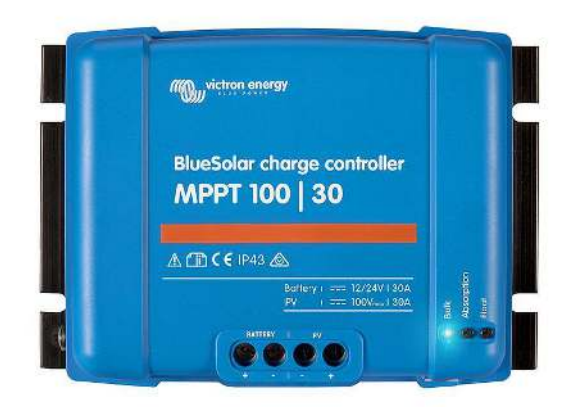

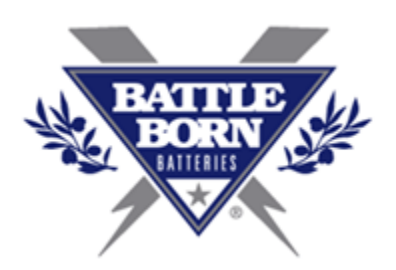

Here, at Battle Born Batteries, we offer a lot of products from Victron. They make high quality products and most of their components can be configured to work with our lithium deep cycle batteries. In this guide, we wanted to show all of you how to program a Victron SmartSolar controller.

What you will need to complete this programming:

**NOTE:** If you are programming a Blue Solar Charge Controller you will need a Bluetooth Dongle to connect to the device.

- At least one 12-volt Battle Born Lithium Deep Cycle Battery or any 12-volt battery
- Small Set of Wiring (one for the positive and negative connection)
- Victron Smart Solar Charge Controller or Victron Blue Solar Charge Controller
- Victron Connect App for Android or Apple

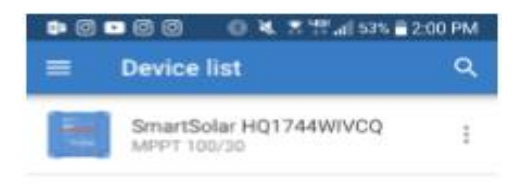

Steps:

1. Download the app called VictronConnect onto your phone or tablet.

2. Connect the SmartSolar controller to the 12-volt battery.

3. Next, search for the controller on the phone app, here we have added a screenshot to show you what it looks like on a LG G6, Android phone. Remember to turn on the Bluetooth on your device.

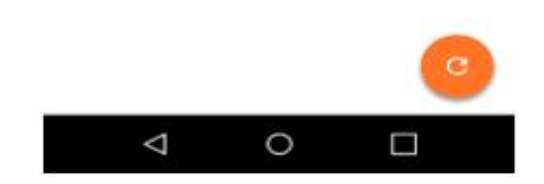

4. Select the Solar Charge Controller you will be programming and follow through to update the firmware on your device (you typically need to update two times). You will need a pin code; the default pin is "000000."

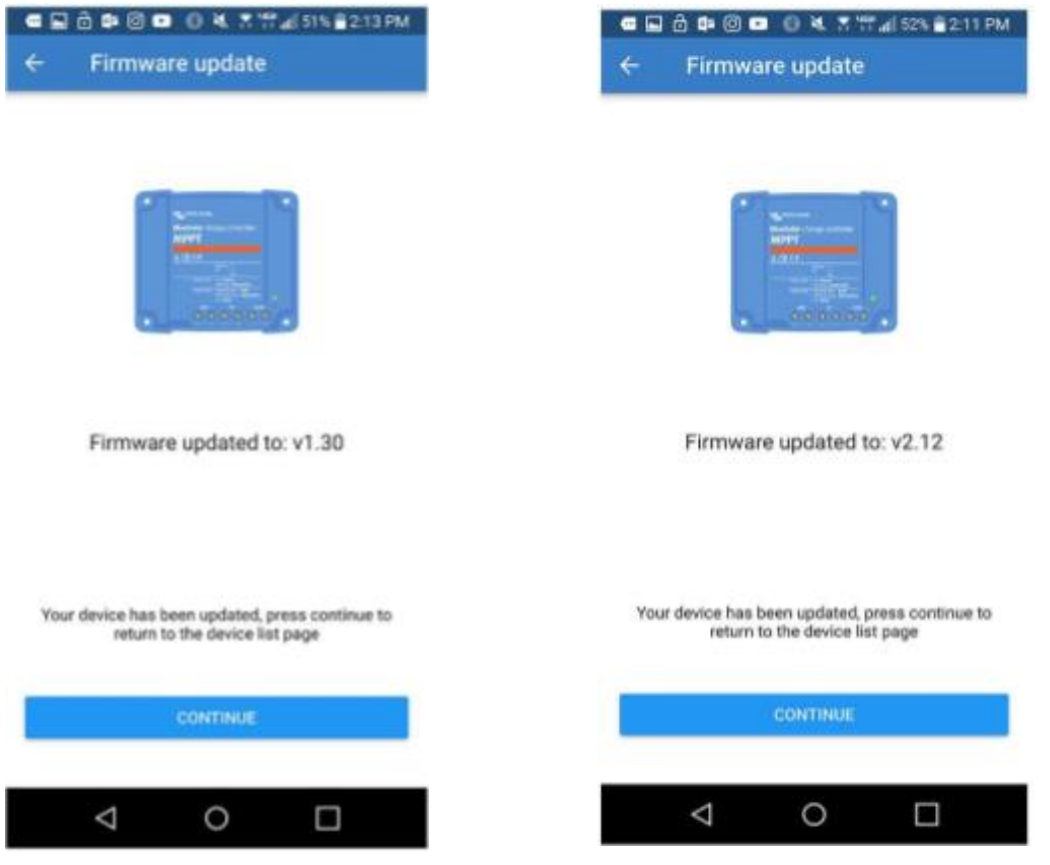

5. Moving on, you will now see the main screen. On the blue screen on the top right corner, there is a gear icon for the settings. Select that icon and then select the battery menu.

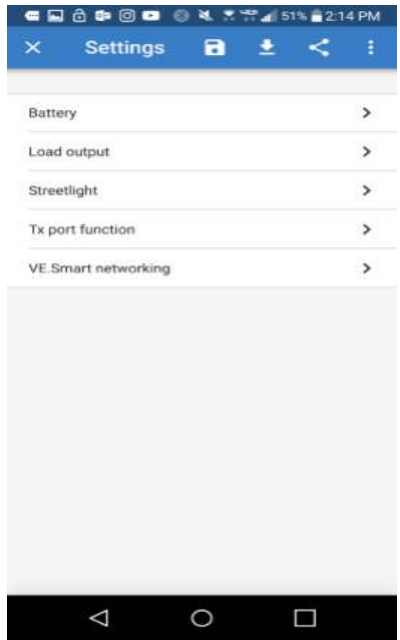

6. Once you come to this main screen, select the battery preset menu and choose "user defined." Then you will need to turn on "expert mode."

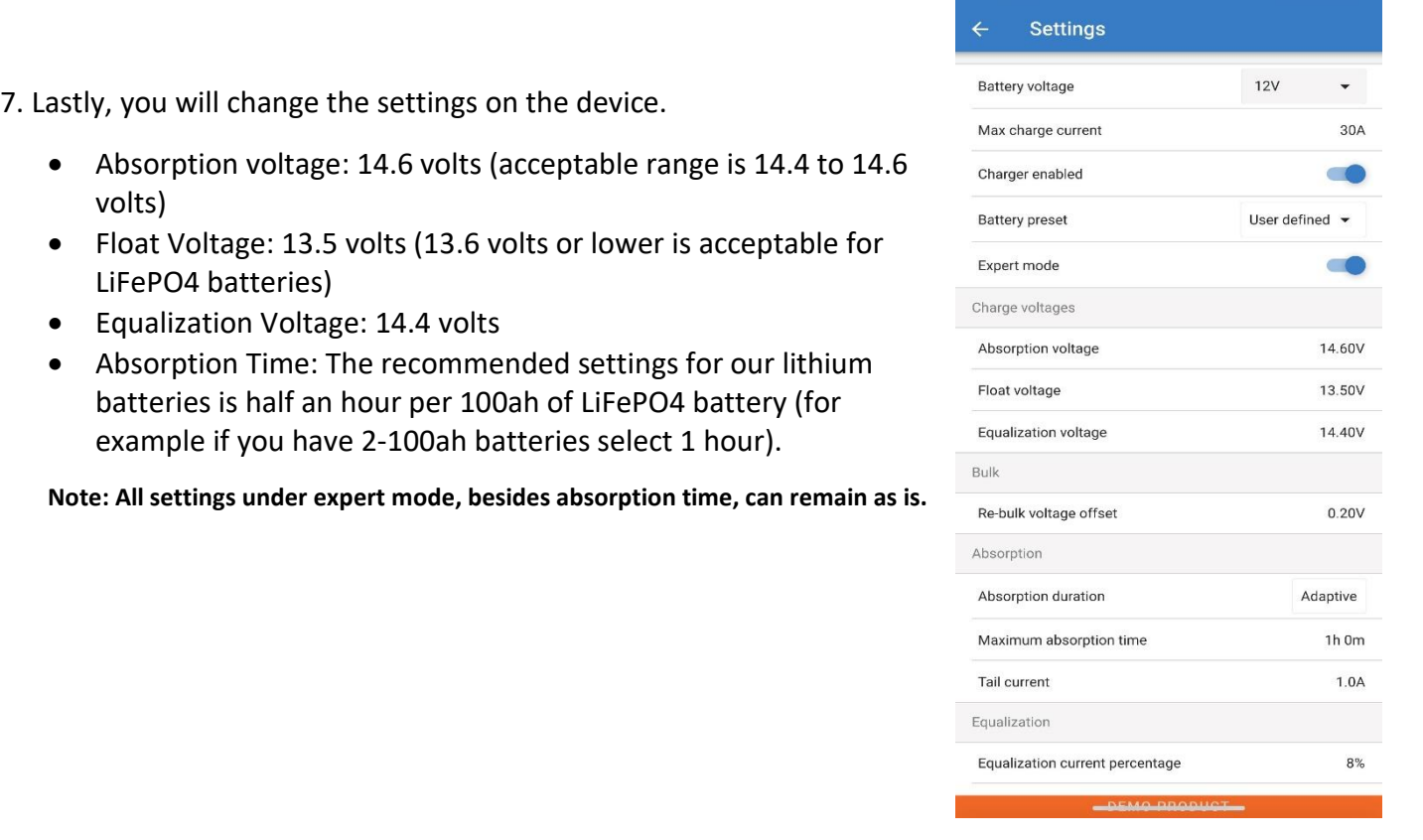

 $2:19$ 

**ALL LTE** 

Your SmartSolar controller should now be all set up to work most efficiently with our batteries! Go back to the main page and hit the disc icon and save it as "CS1" (Custom Setting 1).

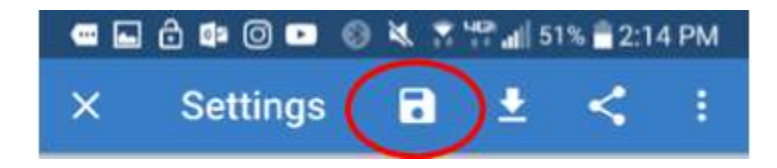

**\*\*If you have any questions about the Victron Solar Charge Controller or any other parts of your system, please send us an email at [info@battlebornbatteries.com](mailto:info@battlebornbatteries.com) or give us a call at 855-292-2831!**